# LEARNING google-bigquery

Free unaffiliated eBook created from **Stack Overflow contributors.** 

> #googlebigquery

# **Table of Contents**

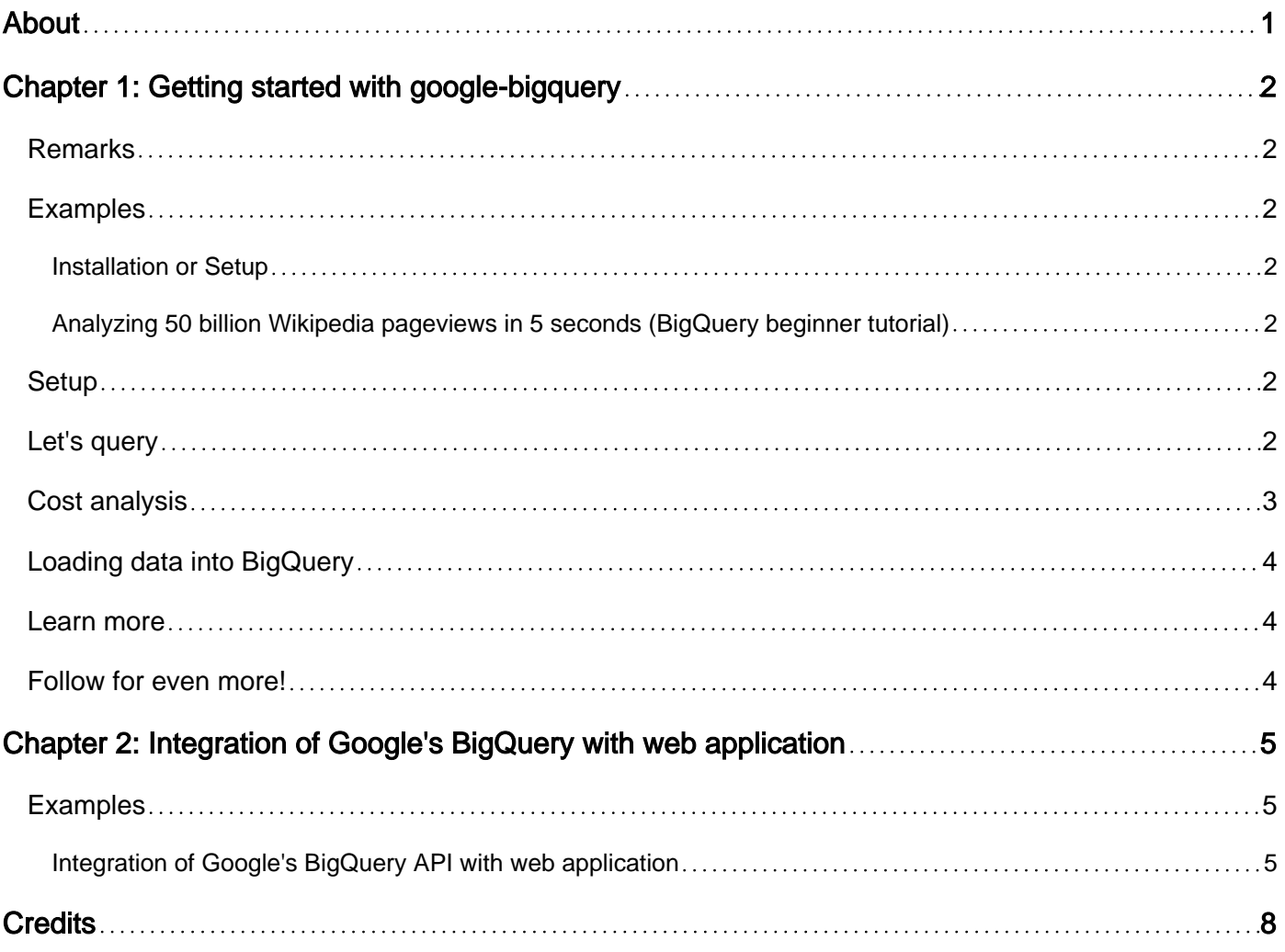

<span id="page-2-0"></span>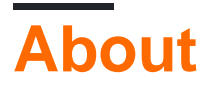

You can share this PDF with anyone you feel could benefit from it, downloaded the latest version from: [google-bigquery](http://riptutorial.com/ebook/google-bigquery)

It is an unofficial and free google-bigquery ebook created for educational purposes. All the content is extracted from [Stack Overflow Documentation,](https://archive.org/details/documentation-dump.7z) which is written by many hardworking individuals at Stack Overflow. It is neither affiliated with Stack Overflow nor official google-bigquery.

The content is released under Creative Commons BY-SA, and the list of contributors to each chapter are provided in the credits section at the end of this book. Images may be copyright of their respective owners unless otherwise specified. All trademarks and registered trademarks are the property of their respective company owners.

Use the content presented in this book at your own risk; it is not guaranteed to be correct nor accurate, please send your feedback and corrections to [info@zzzprojects.com](mailto:info@zzzprojects.com)

# <span id="page-3-0"></span>**Chapter 1: Getting started with googlebigquery**

### <span id="page-3-1"></span>**Remarks**

This section provides an overview of what google-bigquery is, and why a developer might want to use it.

It should also mention any large subjects within google-bigquery, and link out to the related topics. Since the Documentation for google-bigquery is new, you may need to create initial versions of those related topics.

## <span id="page-3-2"></span>**Examples**

<span id="page-3-3"></span>**Installation or Setup**

Detailed instructions on getting google-bigquery set up or installed.

<span id="page-3-4"></span>**Analyzing 50 billion Wikipedia pageviews in 5 seconds (BigQuery beginner tutorial)**

Hi everyone! This is a demo I love running for people that get started with BigQuery. So let's run some simple queries to get **you** started.

## <span id="page-3-5"></span>**Setup**

You will need a Google Cloud project:

- 1. Go to <http://bigquery.cloud.google.com/>.
- 2. If it tells you to create a project, follow the link to create a project, and create a project.
- 3. Come back to<http://bigquery.cloud.google.com/>.

Notes:

- You don't need a credit card. Everyone gets a free 1TB for analysis each month.
- BigQuery charges per query. Before running a query you will be able to see how much each query costs.

## <span id="page-3-6"></span>**Let's query**

1. Find the pageviews for May 2015 at [https://bigquery.cloud.google.com/table/fh](https://bigquery.cloud.google.com/table/fh-bigquery:wikipedia.pagecounts_201505)[bigquery:wikipedia.pagecounts\\_201505](https://bigquery.cloud.google.com/table/fh-bigquery:wikipedia.pagecounts_201505)

Note: Google protects your data with the highest security standards (PCI, ISO, HIPAA, SOC, etc), but it's also easy to share data if you want so - as I did here. <https://cloud.google.com/security/>

- 2. This table has 5 columns: *datehour language title requests content\_size*. They basically say "this wikipedia page in this language had these many requests at this hour".
- 3. This table has almost 6 billion rows (379 GB of data).
- To find out how many pageviews Wikipedia had during May, you can add up all the 6 billion 4. lines of requests:

```
 SELECT SUM(requests)
 FROM [fh-bigquery:wikipedia.pagecounts_201505]
```
- 5. Did you notice how fast that was? (1.8s elapsed, 43.1 GB processed for me)
- 6. Let's do something more complex. Let's run a regular expression over these 6 billion rows. How fast could this be?

```
 SELECT SUM(requests) req, title
 FROM [fh-bigquery:wikipedia.pagecounts_201505]
 WHERE REGEXP_MATCH(title, 'Red.*t')
 GROUP BY title
 ORDER BY req DESC
 LIMIT 100
```
7. How fast was it for you? Did you find Reddit in the results?

#### <span id="page-4-0"></span>**Cost analysis**

- 1. This last query processed 269 GB: More than a quarter of the free monthly terabyte. Why?
- 2. BigQuery looks at the columns you process on your query. 'title' is a big column it contains text. The 'requests' column is only 43.1 GB.
- 3. To make your free terabyte last, extract data to smaller tables. For example, I have a table with only the [top 65,000 English Wikipedia pages pageviews.](https://bigquery.cloud.google.com/table/fh-bigquery:wikipedia.pagecounts_201408_en_top65k) The same query processes only 1.18 GB - you can run almost a 1000 of them for free a month.

```
 SELECT SUM(requests) req, title
 FROM [fh-bigquery:wikipedia.pagecounts_201408_en_top65k]
 WHERE REGEXP_MATCH(title, 'Red.*t')
 GROUP BY title
 ORDER BY req DESC
 LIMIT 100
```
4. You can't create tables with the free monthly terabyte - it's only for analysis. Activate your free \$300 for new Google Cloud Platform accounts, or ask me here to do an extract for you. I will be happy to do so.

# <span id="page-5-0"></span>**Loading data into BigQuery**

To load data into BigQuery, you will need to activate billing for your project - try it with your free \$300 for new accounts.

- 0. Create a dataset in your project to load the data to:<https://i.imgur.com/FRClJ3K.jpg>.
- 1. Find the raw logs shared by Wikipedia at<https://dumps.wikimedia.org/other/pagecounts-raw/>
- 2. wget one of these files into your computer, like [https://dumps.wikimedia.org/other/pagecounts-raw/2015/2015-06/pagecounts-20150616-](https://dumps.wikimedia.org/other/pagecounts-raw/2015/2015-06/pagecounts-20150616-160000.gz) [160000.gz](https://dumps.wikimedia.org/other/pagecounts-raw/2015/2015-06/pagecounts-20150616-160000.gz)
- 3. Install the 'bq' tool. <https://cloud.google.com/bigquery/bq-command-line-tool>
- 4. Load it into BigQuery:

```
 bq load -F" " --quote "" YourProjectName:DatasetName.pagecounts_20150616_16 pagecounts-
20150616-160000.gz language,title,requests:integer,content_size:integer
```
- 5. Wait a couple minutes. While you wait, let me explain that line: This is not a CSV file, it's a space separated file (-F" ") that doesn't use quotes (--quote ""), we choose a destination table in a dataset in your project (remember to create the dataset first), we chose the file to load, and we define the 4 columns this file has.
- 6. Note that BigQuery will happily ingest .gz files, up to a certain size. For very large files it's better to un-compress them and put them in Google Cloud Storage first. That's what I did with the [reddit comments](http://reddit.com/r/bigquery/comments/3cej2b/17_billion_reddit_comments_loaded_on_bigquery/) that /u/Stuck\_In\_The\_Matrix compiled. Those files were large, but BigQuery ingested them in 2 minutes or so.

#### <span id="page-5-1"></span>**Learn more**

Ready for more advanced examples? See [how to query Reddit](https://www.reddit.com/r/bigquery/comments/3cej2b/17_billion_reddit_comments_loaded_on_bigquery/) and [how to query the all the NYC](https://www.reddit.com/r/bigquery/comments/28ialf/173_million_2013_nyc_taxi_rides_shared_on_bigquery/) [taxi trips.](https://www.reddit.com/r/bigquery/comments/28ialf/173_million_2013_nyc_taxi_rides_shared_on_bigquery/)

#### <span id="page-5-2"></span>**Follow for even more!**

- Subscribe to [/r/bigquery](http://reddit.com/r/bigquery/top/?sort=top&t=all) (and see the sidebar for more links).
- Follow me at<https://twitter.com/felipehoffa>

Read Getting started with google-bigquery online: [https://riptutorial.com/google](https://riptutorial.com/google-bigquery/topic/4799/getting-started-with-google-bigquery)[bigquery/topic/4799/getting-started-with-google-bigquery](https://riptutorial.com/google-bigquery/topic/4799/getting-started-with-google-bigquery)

# <span id="page-6-0"></span>**Chapter 2: Integration of Google's BigQuery with web application**

#### <span id="page-6-1"></span>**Examples**

<span id="page-6-2"></span>**Integration of Google's BigQuery API with web application**

In this tutorial, I will explain how to integrate Google's BigQuery API with web application. My web application is going to get the data using BigQuery and plot a graph using d3.js and Javascript.

Each project on Google Developers Console has a clientID and you need to copy the clientID and put it as a config:

```
var gconfig = {
     'client_id': 'ClientID',
     'scope': 'https://www.googleapis.com/auth/bigquery'
};
```
BigQuery API can be accessed in the following way:

```
$.getScript("https://apis.google.com/js/client.js", function(d) {
   function loadGAPI() {
   setTimeout(function() {
      if (!gapi.client) {
        loadGAPI();
       } else {
         loadBigQuery();
       }
     }, 500);
   }
   function loadBigQuery() {
     gapi.client.load('bigquery', 'v2');
    setTimeout(function() {
      if (!gapi.client.bigquery) {
        loadBigQuery();
       } else {
         onClientLoadHandler();
       }
     }, 500);
   }
   loadGAPI();
});
```
Also you'll need to mention the query which you are going to retrieve the data:

```
function runQuery() {
     var request = gapi.client.bigquery.jobs.query({
       'projectId': "bigdatameetup-83116",
       'timeoutMs': '30000',
```

```
 'query': 'SELECT DATE(date ) as date,SUM(INTEGER(orders)) as total_orders FROM
[bigdatameetup-83116:Demo_Backup.orders] GROUP BY date ORDER BY date LIMIT 1000; '
    });
    request.execute(function(response) {
      var bqData = [];
      response.result.rows.forEach(function(d) {
        bqData.push({"date": d3.time.format("%Y-%m-%d").parse(d.f[0].v),
           "total_orders": +d.f[1].v});
      });
     drawLineChart(bqData);
    });
  }
```
The rest is the visualization, i.e the creation of Line Chart using d3.js:

```
function drawLineChart(bqData) {
  var WIDTH = config.width, HEIGHT = config.height;
   var Y_AXIS_LABEL = "total_orders";
   var X_DATA_PARSE = d3.time.format("%d-%b-%y").parse;
  var Y_DATA_PARSE = vida.number;
  var X DATA TICK = d3.time.format("%b-%y");
   var X_AXIS_COLUMN = "date";
   var Y_AXIS_COLUMN = "total_orders";
  var margin = \{top: 20, right: 20, bottom: 30, left: 50\}width = WIDTH - margin.left - margin.right,height = HEIGHT - margin.top - margin.bottom;
  var x = d3.time.sizeale().range([0, width]);
     var y = d3.scale.linear()
      .range([height, 0]);
   var xAxis = d3.svg.axis()
      .scale(x)
       .orient("bottom")
       .tickFormat(X_DATA_TICK);
   var yAxis = d3.svg.axis()
       .scale(y)
       .orient("left")
       .tickFormat(function(d) {
       return d / 1000000 + "M";
       });
   var line = d3.svg.line()
       .interpolate("basis")
      .x(function(d) { return x(d.x_axis); ) .y(function(d) { return y(d.y_axis); });
   var svg = d3.select("#canvas-svg").append("svg")
       .attr("width", width + margin.left + margin.right)
       .attr("height", height + margin.top + margin.bottom)
     .append("g")
      .attr("transform", "translate(" + margin.left + "," + margin.top + ")");
   bqData.forEach(function(d) {
   d.x\_axis = d[X_AXIS_COLUTION];d.y\_axis = d[Y_AXIS\_COLUMN]; });
   bqData.sort(function(a, b) {
    return (new Date(a.x_axis)) - (new Date(b.x_axis));
```

```
 x.domain(d3.extent(bqData, function(d) { return d.x_axis; }));
 y.domain(d3.extent(bqData, function(d) { return d.y_axis; }));
 svg.append("g")
    .attr("class", "x axis")
    .attr("transform", "translate(0," + height + ")")
    .call(xAxis);
 svg.append("g")
    .attr("class", "y axis")
    .call(yAxis)
   .append("text")
    .attr("transform", "rotate(-90)")
   .attr("y", 6) .attr("dy", ".71em")
    .style("text-anchor", "end")
    .text(Y_AXIS_LABEL);
 svg.append("path")
    .datum(bqData)
     .attr("class", "line")
    .attr("d", line);
 }
```
In this example, I have chosen 'Amount' as x-axis and 'Date' as y axis from the public dataset:

nyc\_taxi\_public

});

You can find the full working sample in this link.

[BigQuery Integration with WebApplication](https://vida.io/documents/FXxufAWNPWuaPW5v2)

Read Integration of Google's BigQuery with web application online: [https://riptutorial.com/google](https://riptutorial.com/google-bigquery/topic/6139/integration-of-google-s-bigquery-with-web-application)[bigquery/topic/6139/integration-of-google-s-bigquery-with-web-application](https://riptutorial.com/google-bigquery/topic/6139/integration-of-google-s-bigquery-with-web-application)

# <span id="page-9-0"></span>**Credits**

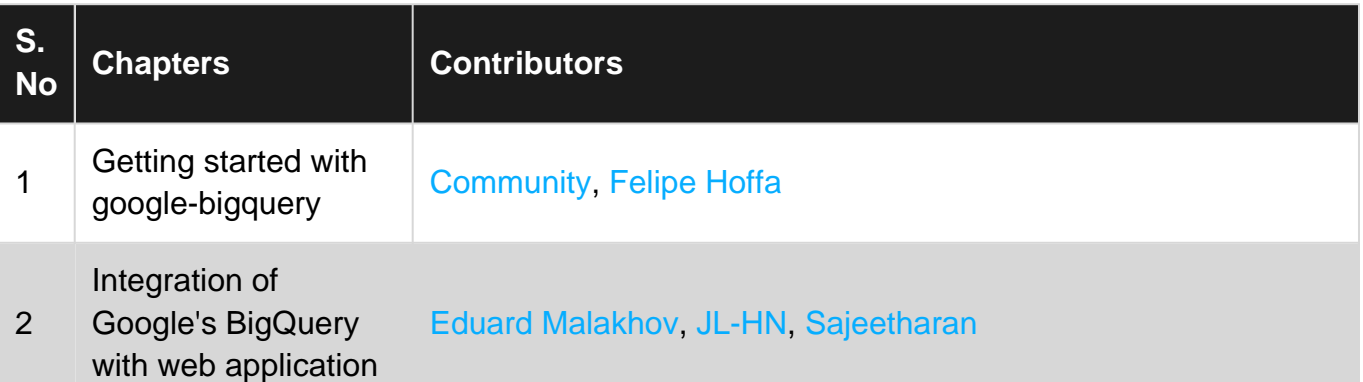